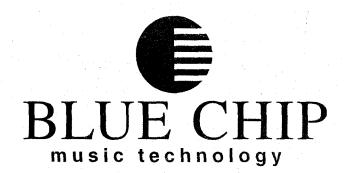

### **USER MANUAL**

**Software Update 5.0** 

Arpeggiator / Piezo Pickup

# AXON NGC 66 / NGC 77

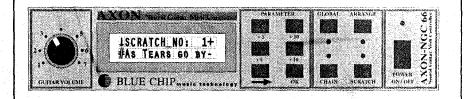

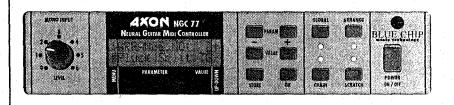

Version: 5.00

# **Order of Content**

| AXON NGC 7/ Software Update             | 4  |
|-----------------------------------------|----|
| Installation of the Software            | 4  |
| Additional features of the new Software | 4  |
| GLOBAL Parameter                        | 4  |
| Mode: GK2,AX101/BCMPIEZO                | 4  |
| Extended HOLD Mode/Arpeggiator          | 5  |
| Hold mode (COMM/+SEP/-SEP/ARPG/0 127)   | 5  |
| ARPG.TEMPO(EXT/10250)                   | 5  |
| ARPG.LNG(132)                           |    |
| ARPG.MODE (SEQ/RAND/UP/DOWN/U/D)        | F) |
| ARPG.WIDTH(10 100)                      | h  |
| EDITSEGMENT                             | 6  |
| BANK MSB/LSB(0 127)                     |    |
| QUANTIZE(OFF/ON/AUTO/TRIG)              |    |
| An example                              |    |

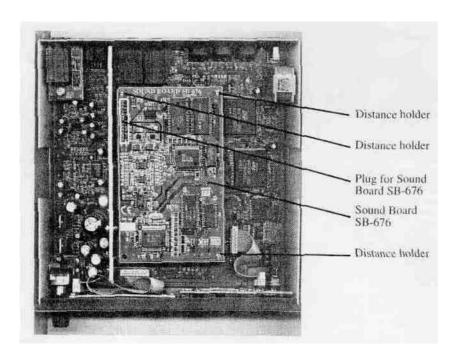

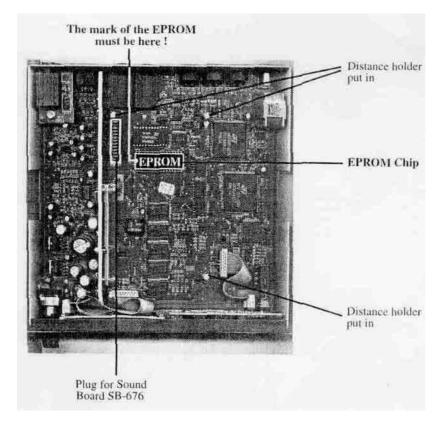

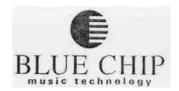

## Please read first the User Manual!

### How to change (lie Progi-ilm Chip with the new Software 5.0

- 1) Remove the screws at the sides and ;it the back panel and detach ilie cover.
- 2.) Open the AXON cover.
- 3) Take out the Sound Board if it is installed.
- 4) Remove the EPROM Chip
- 5) Replace the new EPROM Chip please pay attantion to the direction ol'the Chip.
- 6) Replace the Sound Card
- 7) Close the AXON Cover ,ind follow the User Manual " Software Update " 5.0

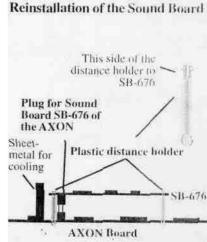

### **AXON NGC 77 Software Update**

We are glad about your decision to buy this update for your AXON Guitar To Midi Converter. This update complements your AXON with additional interesting features. Furthermore we revised the Software to provide an optimum of performance. Beside conventional electromagnetic Midi-Pickups the AXON is now able to receive and analyze polyphonic piezo pickups with the same reliability and speed. Hereby the Midi-world will be opened also for the classical guitarist who looks for new and up-to-date ways of expressing. The implementation of an extensive arpeggiator opens new possibilities for the user.

#### **Installation of the Software**

Before using the new qualities of your AXON it is necessary to open the instrument and to exchange the EPROM to the chip you find enclosed. This change is not very difficult and it does not require specific skill.

Use a lever that is not to sharp-edged (for example a screw-driver) lo lever up the old EPROM out of the socket by carefully turning. During the installation of the new EPROM you have to pay attention to the correct orientation (the mark of the socket has to correspond with the mark of the EPROM). Before you press the EPROM make sure that the EPROM's legs correspond with the openings of the socket. If necessary you can bend the legs into the right position by light pressure while they are lying lateral on a table.

## Additional features of the new Software GLOBAL Parameter

#### Mode: GK2,AX101/BCM PIEZO

MODE: GK2, AX101+ BASIC CHAN: 1± Choose the pickup system you use to control your AXON with the +/- value button. The position GK2,AX101 corresponds to (he normal mode, for example while using the Roland Synthesizer Driver GK-2A. The position BCM PIEZO allows you to use polyphonic pie/o pickups with your instrument (optionally available). Piezo pickups have been developed particulary for acoustic guitars. An imporlani advantage for the Midi-guitarist is that he can also play - as it is normal with concert guitars - nylon strings with this invisible pickup type, installed into the bridge.

#### Extended HOLD Mode/Arpeggiator

↑STRG MODE:COMM+ ↑HOLD MODE:-SEP±

#### Hold mode (COMM/+SEP/-SEP/ARPG/0..127)

The function SEPERATE offers now 2 variants that influence the function of the hold pedal and the selection of channels and sound parameter. The position -SEP is identical with the conventional SEP function. After pressing the hold pedal a chord can be played and it will be held on a separate channel by releasing th pedal. Thereby the soundparameter that have been set up before in EDT: SEGM: HOLD are taken as a basis. The new function +SEP works in the reverse way. The hold channel is used for the standard output. After pressing (lie hold pedal a played chord will be held therefore with the same sound parameter. Until the release of the pedal all further sounds are given out on the free channel whose sound parameters are defined in EDT SEGM: NORM.

↑STRG MODE: SEP+ ↑HOLD MODE:ARPG± The position ARPG activates the installed arpeggiator. It is now possible to activate an arpeggio with the help of the hold pedal. With a pressed pedal the sequences of the played notes are stored and played in an infinite loop depending on the arpeggiator's function. Releasing Ihe pedal will finish the recording. While the Arpeggio is played endless in the background on the hold channel, the standard channel is available for further playing. The arpeggiator will be finished only after you press the hold pedal once again. The operation of the arpeggiator can be influenced by a few parameters.

TARPG.TEMPO: 44± TARPG.LNG: 8±

#### **ARPG.TEMPO** (EXT/10..250)

The arpeggio's speed can be alternatively synchronized externally by a Midi clock (MIDI IN socket) or internally by indication of BPM (Beats per minute) between 10 (very slow) and 250 (very fast). In case of external synchronisation (Midi-Keyboard, Midi-Drums....) the output of the arpeggio will be started and stopped with the reception of Midi Start/Stop commands.

#### **ARPG.LNG(1..32)**

This parameter defines the maximal number of notes/tones for the arpeggio. While recording the contents of the arpeggio buffer will he given out permanently in a loop. Every note that has been played will

lead to an extension of the loop until the value set in ARPG.LNG is reached. If more notes are played than set up, the oldest note will always be replaced. An arpeggio loop can have a maximum of 32 notes.

TARPG.LNG: 8+ TARPG.MODE: SEQ±

#### ARPG.MODE (SEQ/RAND/UP/DOWN/U/D)

There are different functions available to play an arpeggio loop. In the position SEQ the notes are played in the same sequence as they have been recorded. In RAND mode the notes are played in a random sequence. In the UP-mode the notes are reproduced upward, in the DOWN-mode downward. Finally the U/D-mode connects (lie previous two methods.

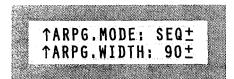

#### **ARPG.WIDTH(10..100)**

This parameter is indicated in per cent and controls (lie length of tlie notes. With small values you get effects that are similar to staccato with bigger ones the notes will be closer to legato.

#### **EDIT SEGMENT**

↑BANK MSB: 0± ↑BANK LSB: 0±

#### **BANK MSB/LSB** (0..127)

By splitting the Midi bank numbers in a MSB (most significant byte) and in a LSB (least significant byte) it is possible to control 128 x 12S midi banks. If you use the optional sound module SB-676 all 4SO sounds, inclusively all drumkits, are placed at your disposal.

TTRANSPOSE: 0±
TQUANTIZE: TRIG±

#### **QUANTIZE (OFF/ON/AUTO/TRIG)**

By bending or striking the string a new note will be triggered on every semitone border if the new TRIG mode is used. This was previously only globally possible.

### An example

Press the SCRATCH-button of your AXON to activate the scratch mode. To change the scratch-presets you have to move with your cursor (+/- parameter button) to the line "SCRATCH NO:" and press OK. Now you are on the main page of the current scratch preset. Go with the cursor (+/- parameter button) to the line "HOLD MODE." and activate the arpeggiator with the +/- Value button (position HOLD MODE: ARPG). Press the +/- parameter button twice. Then you have to setup (with the help of value and parameter button) (the following values of the arpeggiator: ARPG.TEMPO: 60, ARPG.LNG: 4, ARPG.MODE.-SEQ and ARPG.WIDTH: 90. Subsequently press the hold pedal and play a four note chord. The single notes of the chord will be repeated endless in the arpeggio loop. Let the hold pedal be pressed and play another note. Because the length of (the arpeggio has been limited to 4 notes, the first note in the arpeggio buffer will be changed to the new one. Release the hold pedal. Now you can play on the standard channel while the arpeggiator is permanently repeated the hold channel. To cancel the arpeggiator you only have to press the hold pedal.

To get used to the various possibilities of the arpeggiator you should try it again, in the course of which you should change something in the arpeggio parameters mentioned above.